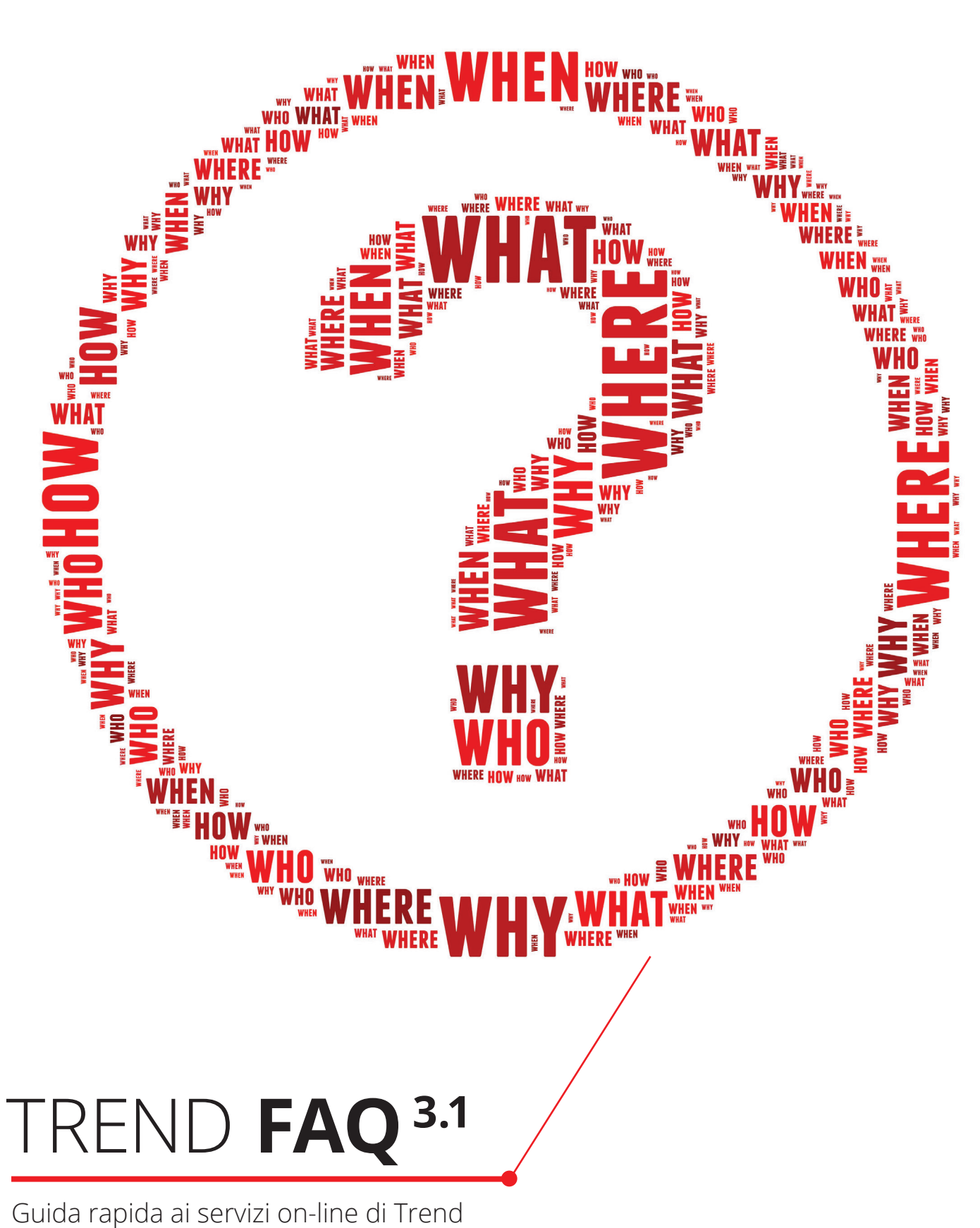

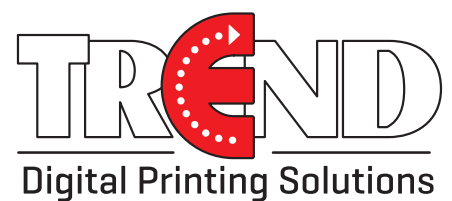

# INDICE

- Pag. **3** Come faccio ad accedere al sito?
- Pag. **4** Dove trovo le promozioni in corso di validità?
- Pag. **5** Dove trovo le disponibilità e le date dei prodotti in arrivo?
- Pag. **6** Dove trovo i servizi a me dedicati?
- Pag. **7** Dove trovo le varie guide e documenti?
- Pag. **8** Dove trovo le Schede Tecniche e Marketing?
- Pag. **9** Come funziona la ricerca?
- Pag. **10** Dove trovo i documenti relativi ai miei ordini?
- Pag. **11** Come funziona la richiesta di assistenza?
- Pag. **12** Cosa sono i Preferiti?
- Pag. **13-15** Come faccio un preventivo per i miei clienti?

### COME FACCIO AD ACCEDERE AL SITO?

- Link: **www.trendsrl.net**. Una volta compilato il modulo on-line riceverai una mail di conferma e successivamente (entro 24h) sarai abilitato all'accesso.

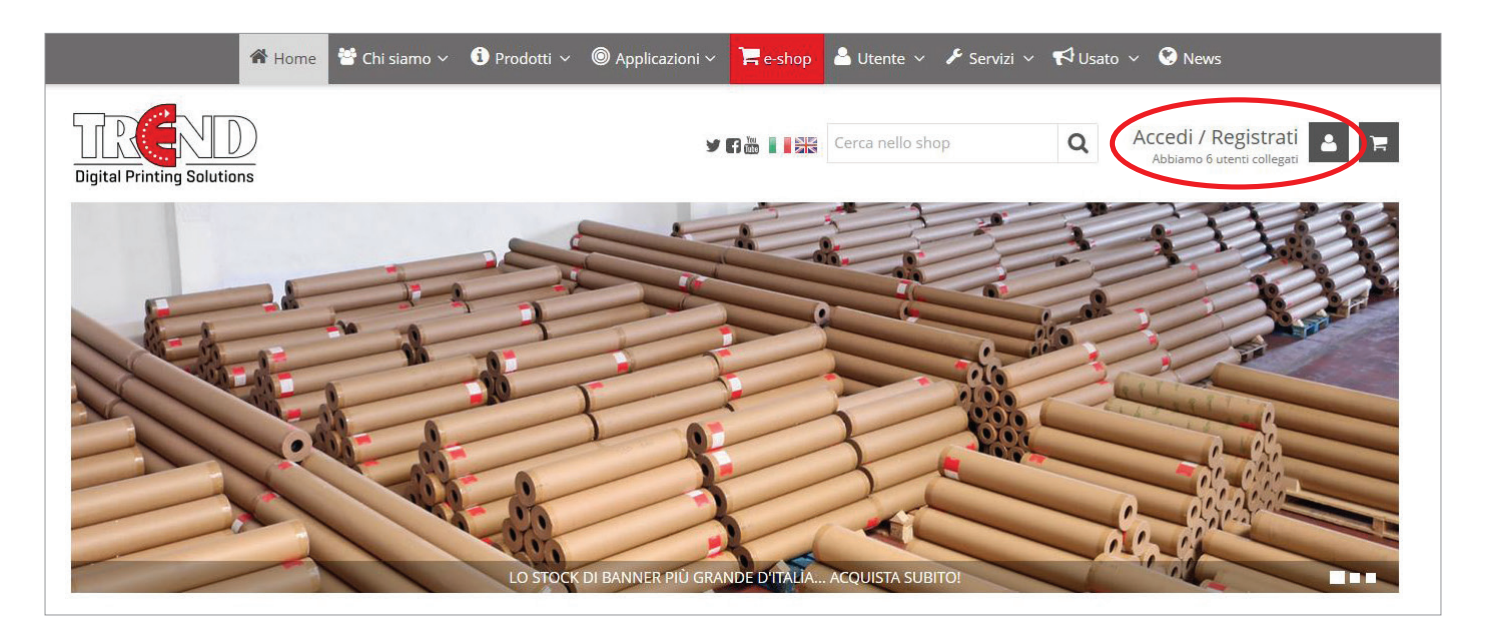

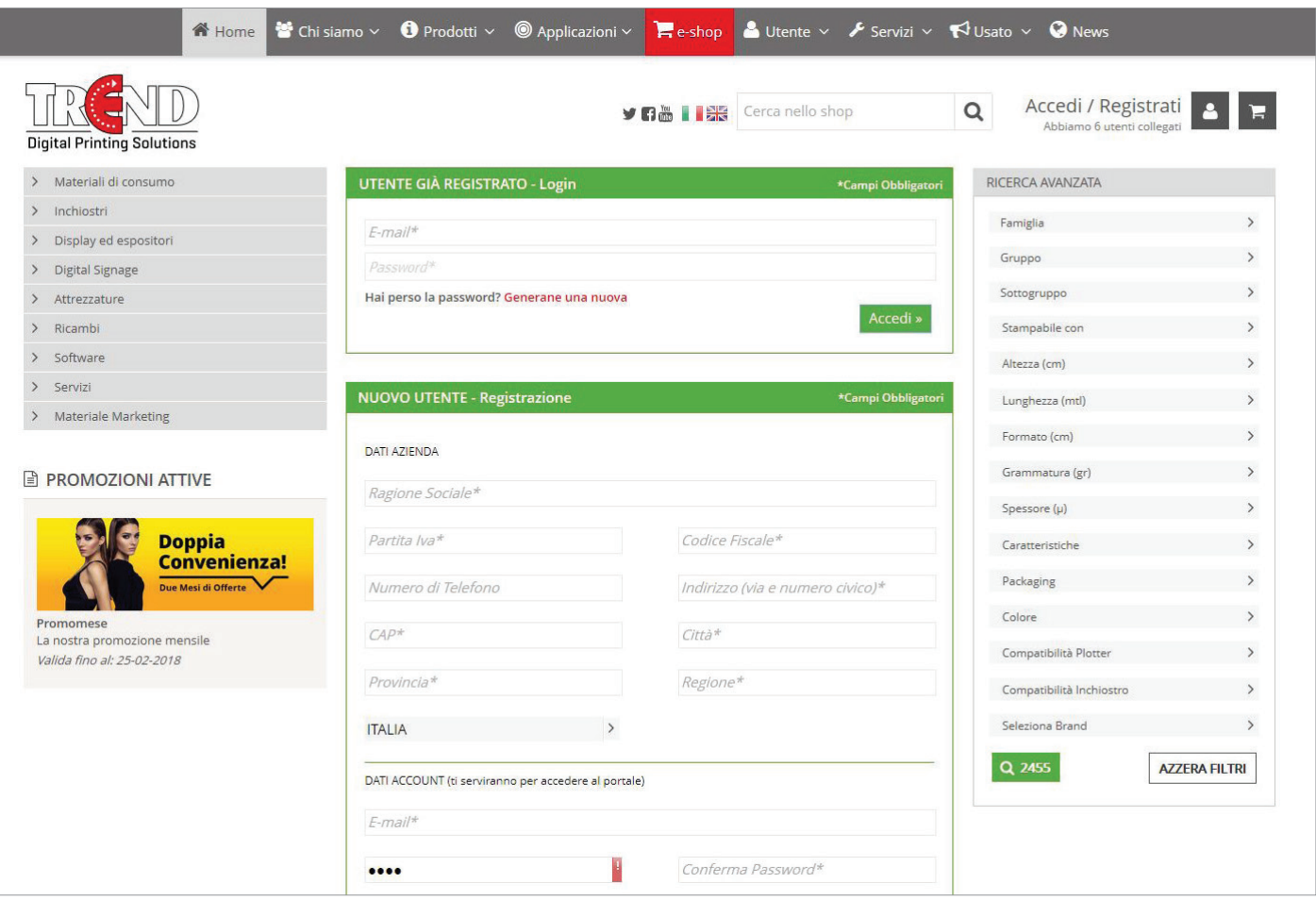

# DOVE TROVO LE PROMOZIONI IN CORSO DI VALIDITÀ?

- Percorso da menu: **e-shop** - Link: **www.trendsrl.net/home/index**

Tutte le promozioni in corso di validità sono raggiungibili dalla pagina e-shop.

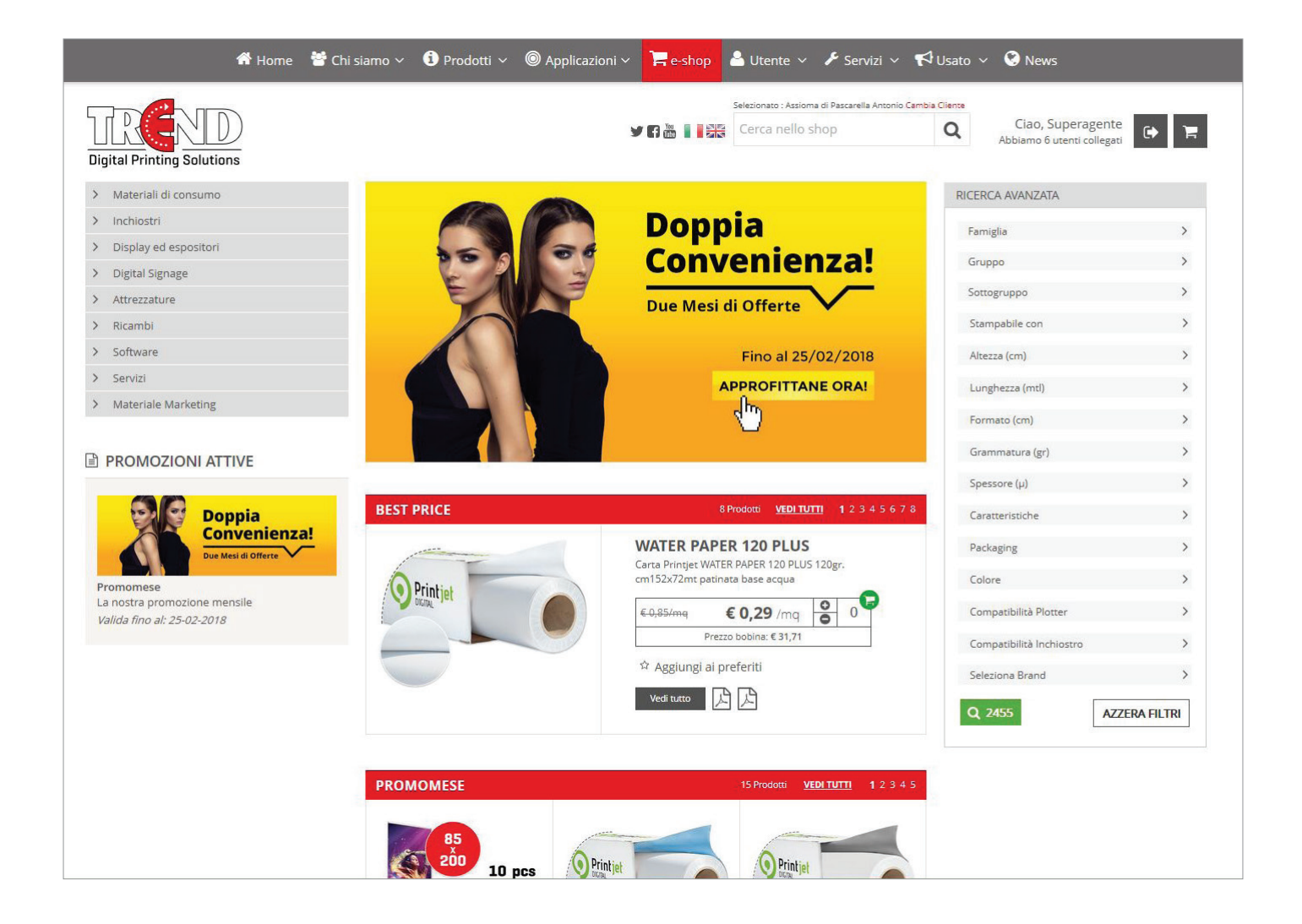

### DOVE TROVO LE DISPONIBILITÀ E LE DATE DEI PRODOTTI IN ARRIVO?

Sia nella lista dei prodotti che nel dettaglio del singolo articolo è indicato il numero di pezzi disponibili e, nel caso di prossimi arrivi, anche il numero di pezzi in arrivo e la data di consegna.

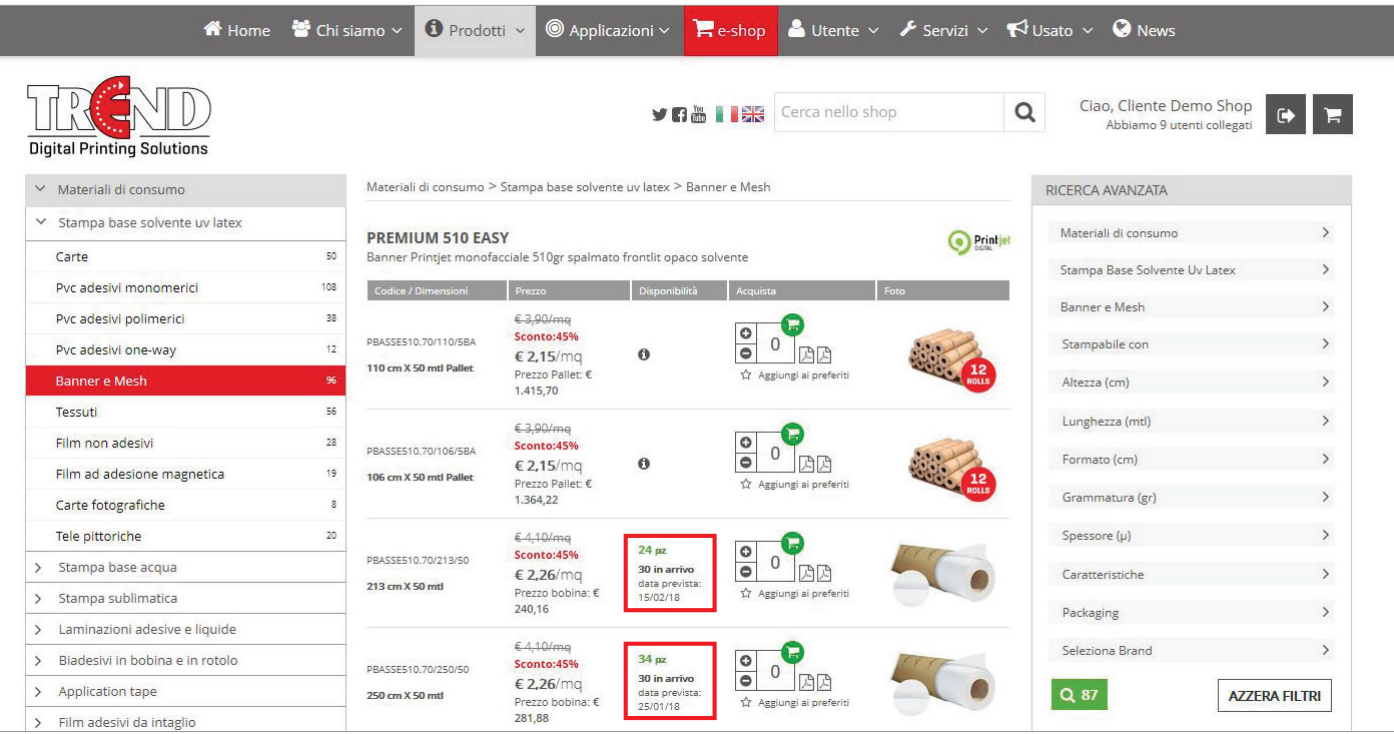

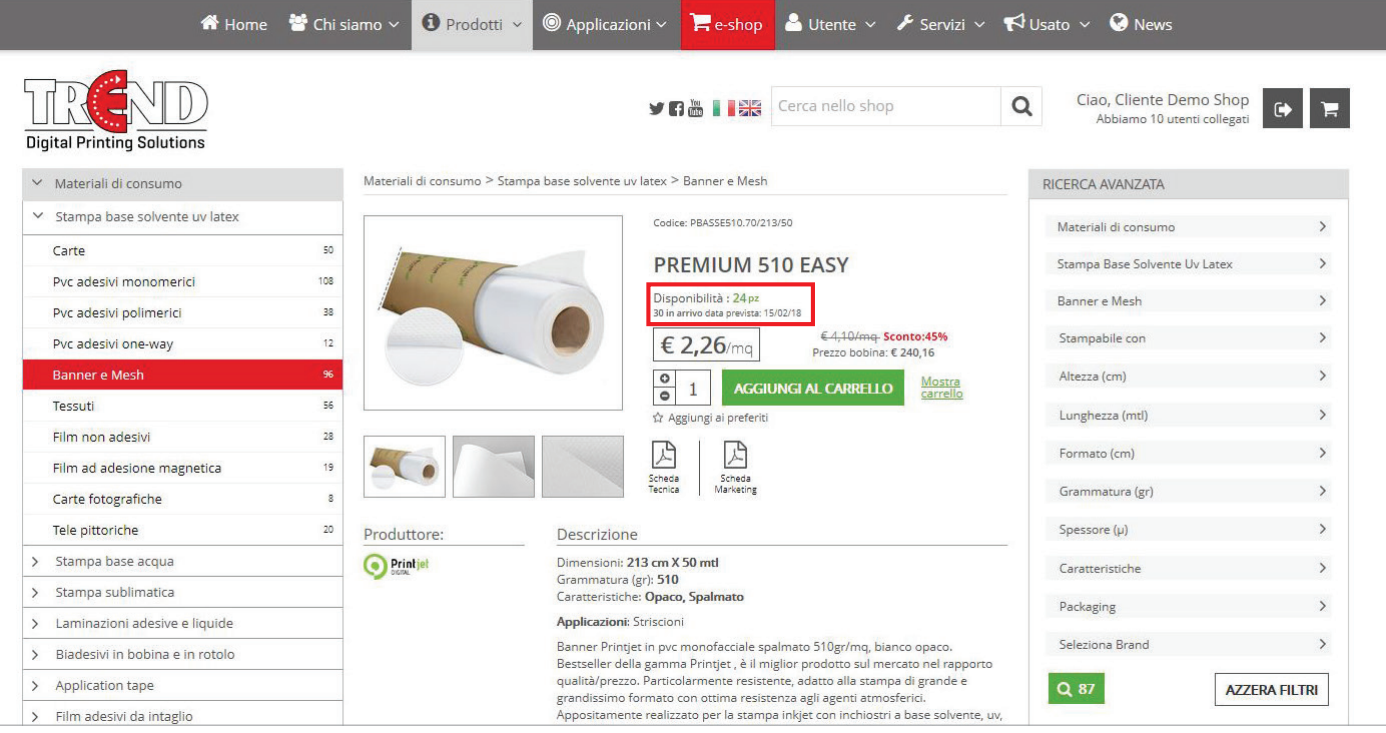

# DOVE TROVO I SERVIZI A ME DEDICATI?

- Link: **www.trendsrl.net**. Tutti i servizi di assistenza e contatto sono presenti all'interno del sito istituzionale.

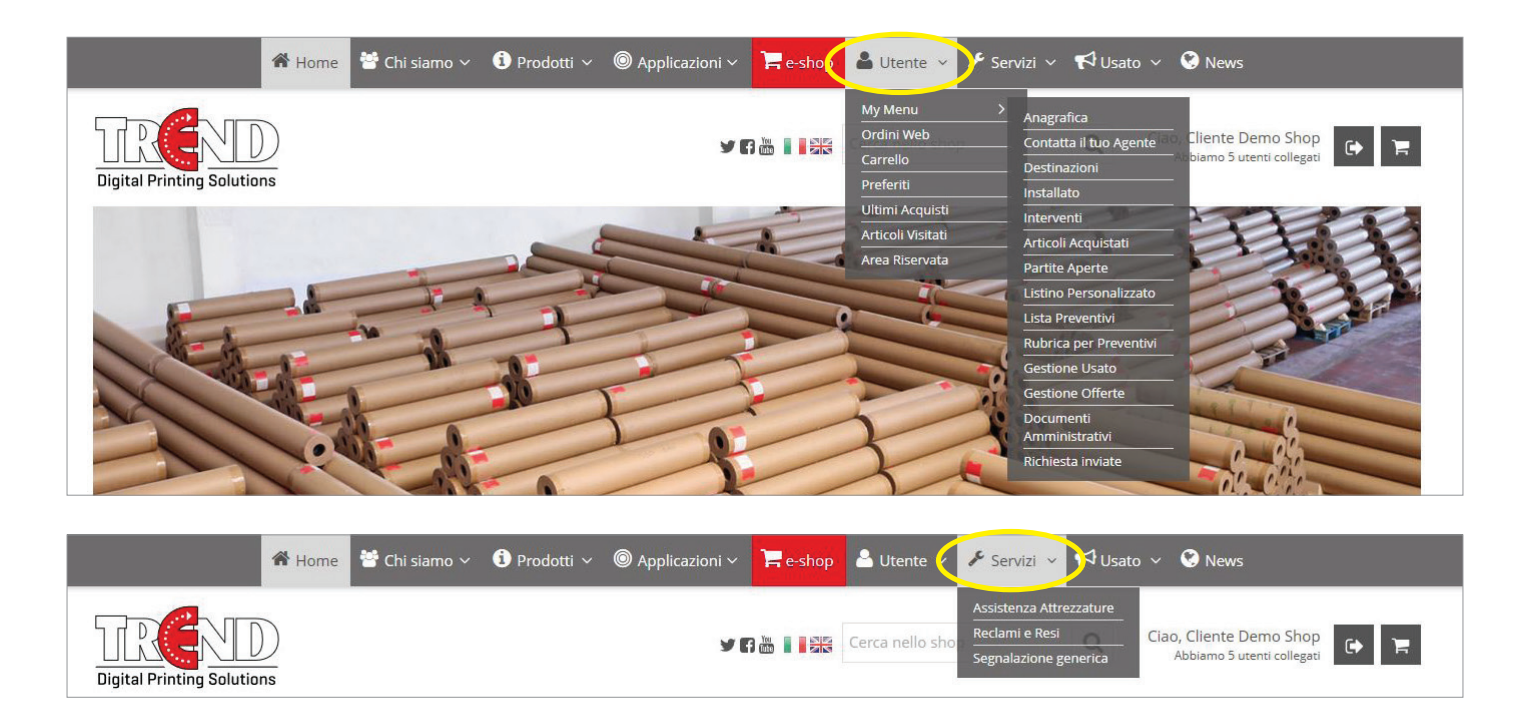

I servizi sono di due categorie principali:

### **1. Servizi per l'Utente (menu "Utente")**

questa voce di menu raccoglie tutti link che ti saranno utili per gestire il tuo account, i tuoi annunci, le tue offerte, i tuoi documenti amministrativi e così via.

### **2. Servizi di Assistenza (menu "Servizi")**

sotto questa voce raccogliamo i link per richiedere assistenza tecnica, effettuare un reclamo o fare una segnalazione generica a Trend:

**Servizi > Assistenza Attrezzature:** utilizzare questa voce di menu per richiedere un intervento tecnico per un'attrezzatura.

**Servizi > Reclami e Resi:** utilizzare questa voce di menu in caso di ordine non conforme o per avanzare un reclamo diretto.

**Servizi > Segnalazione generica:** Utilizzare questa voce di menu per una comunicazione generica all'azienda.

## DOVE TROVO LE VARIE GUIDE E DOCUMENTI?

### - Percorso da menu: **Utente > Area Riservata**

#### - Link: **www.trendsrl.net/home/areariservata**

Tutte le guide e i documenti sono pubblicati nell'area riservata dell'e-shop Trend. NB: Per poter accedere all'area riservata è necessario essere registrati ed aver effettuato il login all'e-shop.

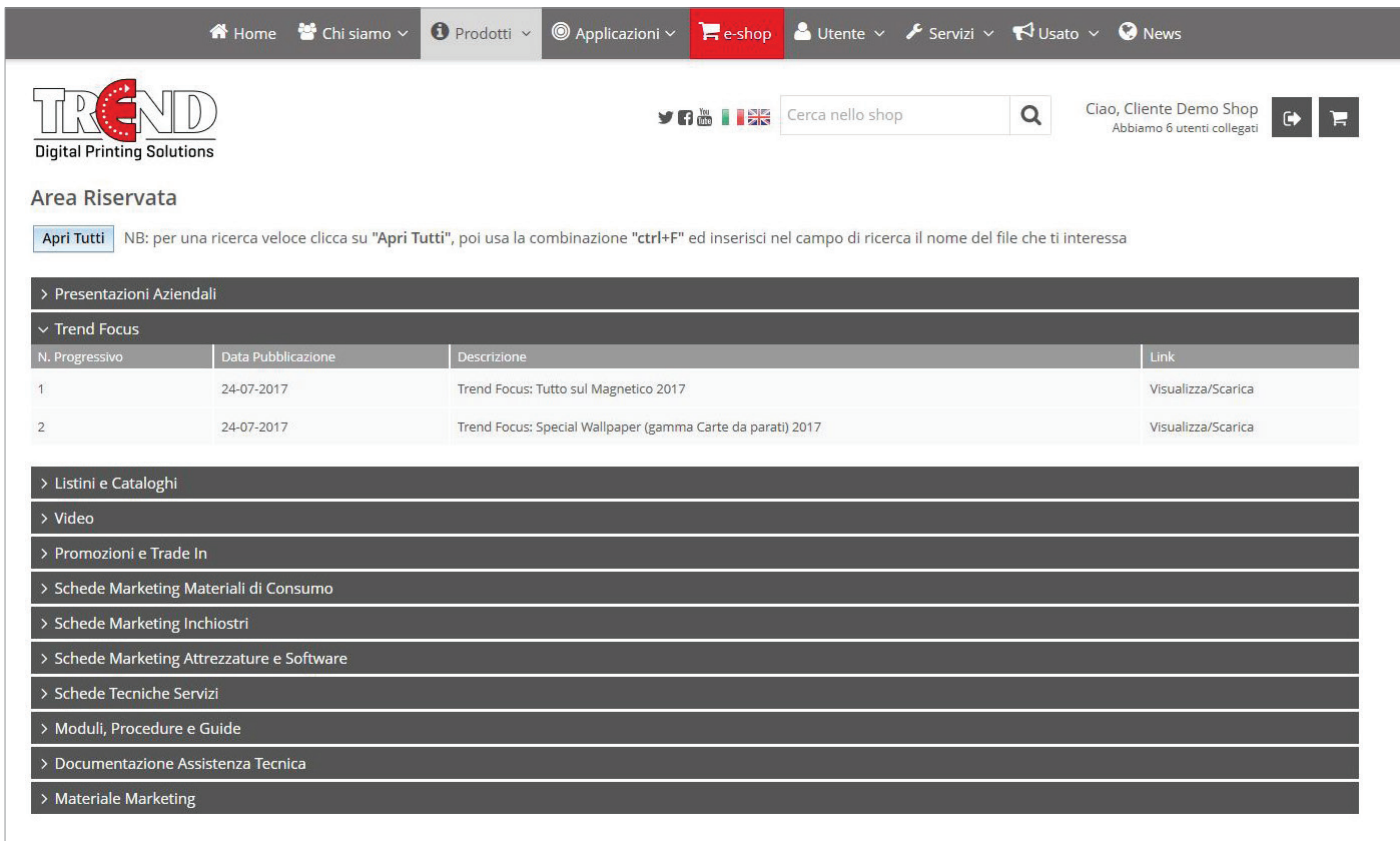

### DOVE TROVO LE SCHEDE TECNICHE E MARKETING?

Le Schede Tecniche di Prodotto (STP) e le Schede Marketing di Prodotto (SMP) sono scaricabili in formato pdf direttamente sotto al prodotto, sia nella pagina di ricerca che nel dettaglio di ogni articolo.

#### NB: è necessario essere registrati ed aver effettuato il login all'e-shop.

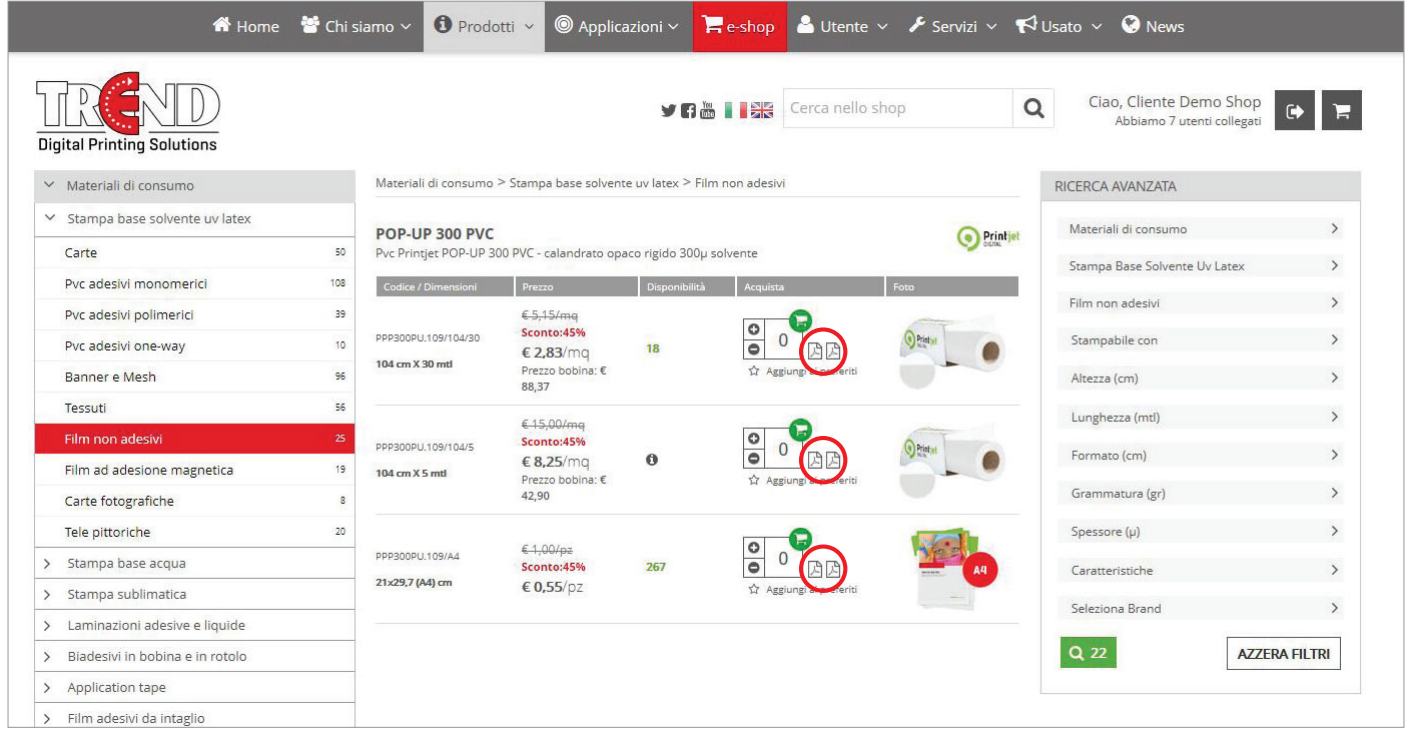

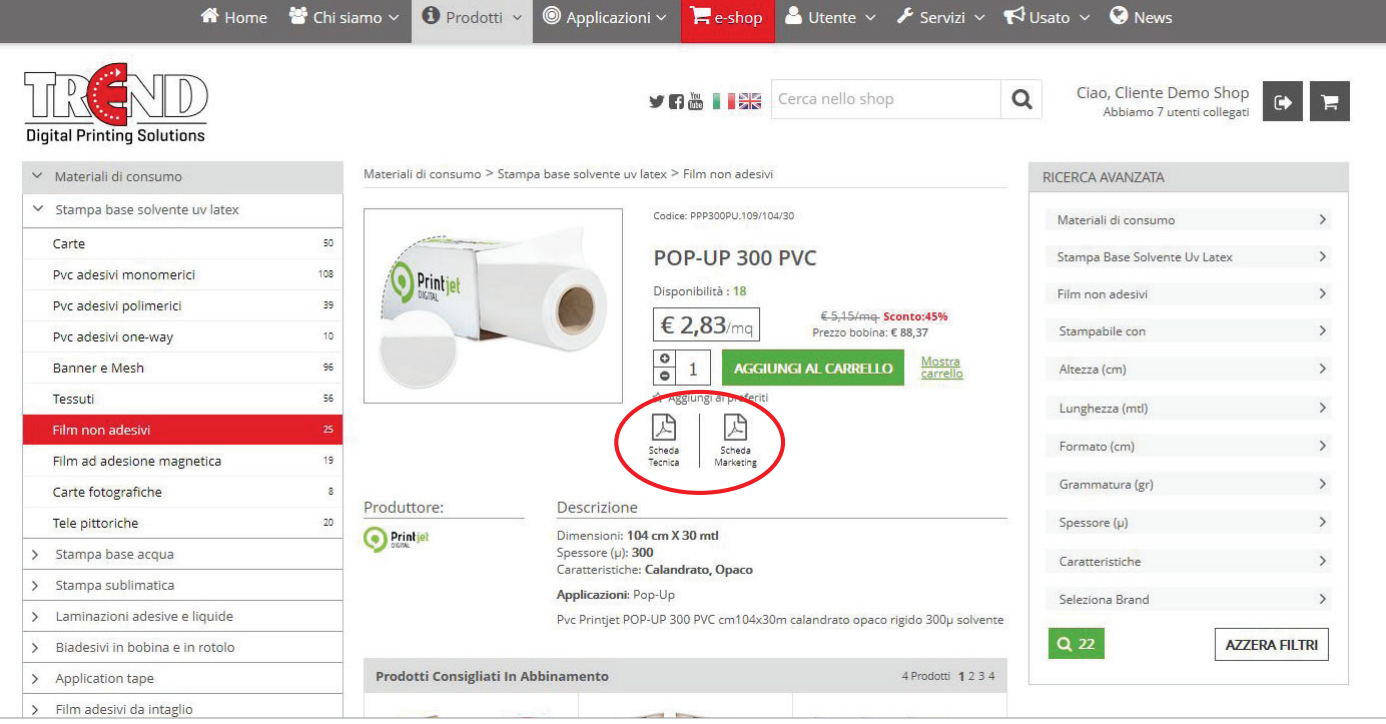

# COME FUNZIONA LA RICERCA?

La ricerca può essere effettuata in due modi:

- Ricerca veloce:

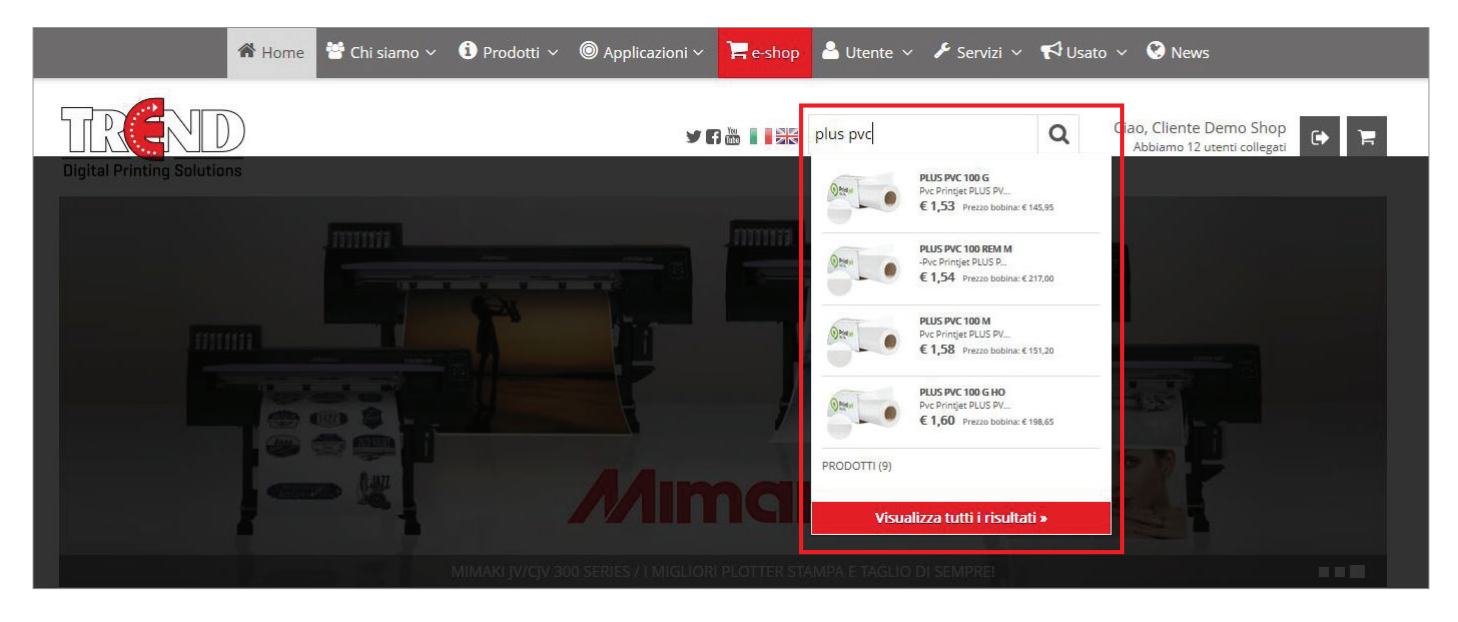

- Ricerca avanzata (attraverso vari parametri impostabili dall'utente):

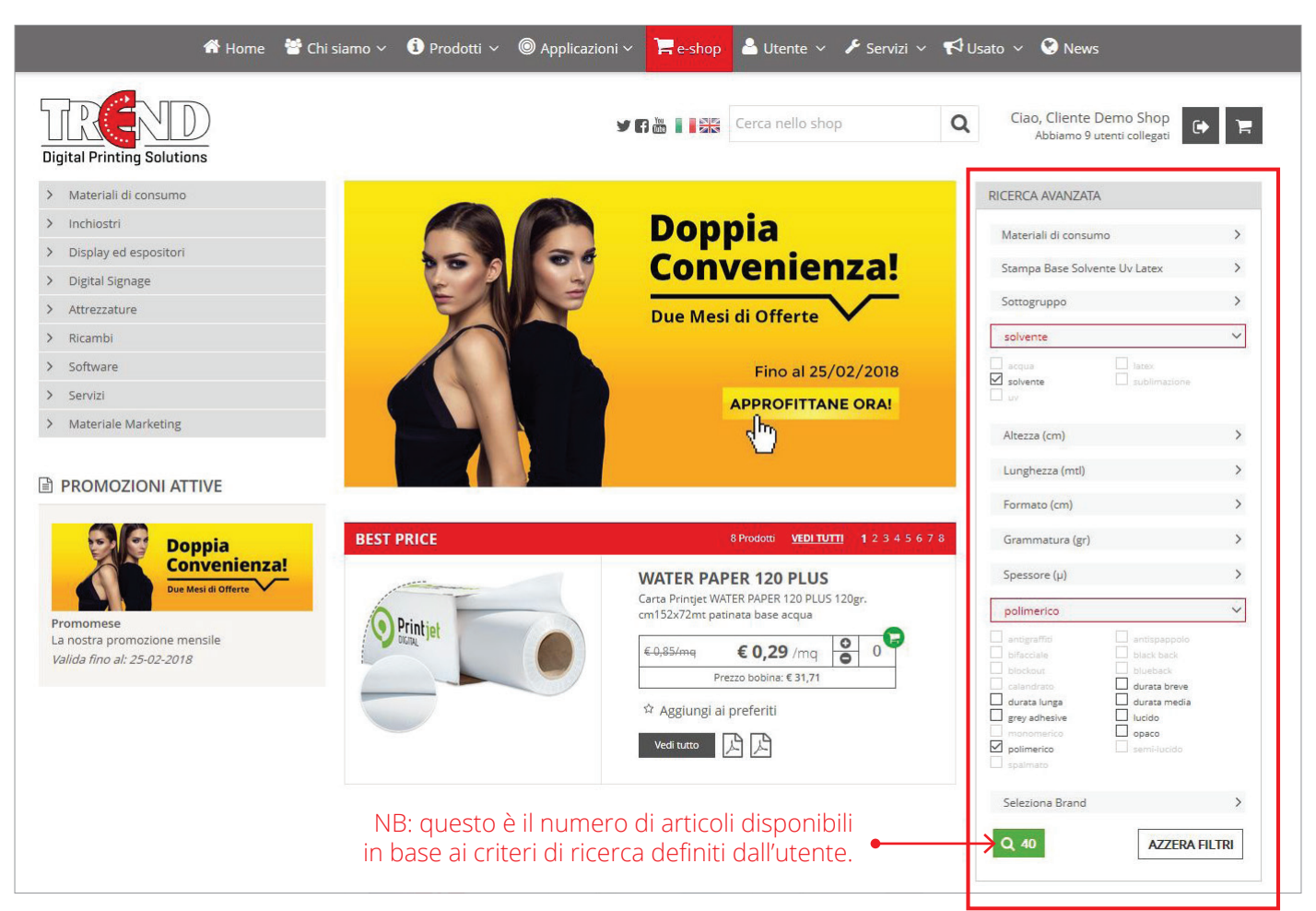

### DOVE TROVO I DOCUMENTI RELATIVI AI MIEI ORDINI?

#### - Percorso da menu: **Utente > My Menu > Documenti Amministrativi** - Link: **www.trendsrl.net/profilo/documenti**

Tutti i documenti relativi agli ordini (sia web che non) saranno accessibili dall'e-shop Trend una volta effettuato il login.

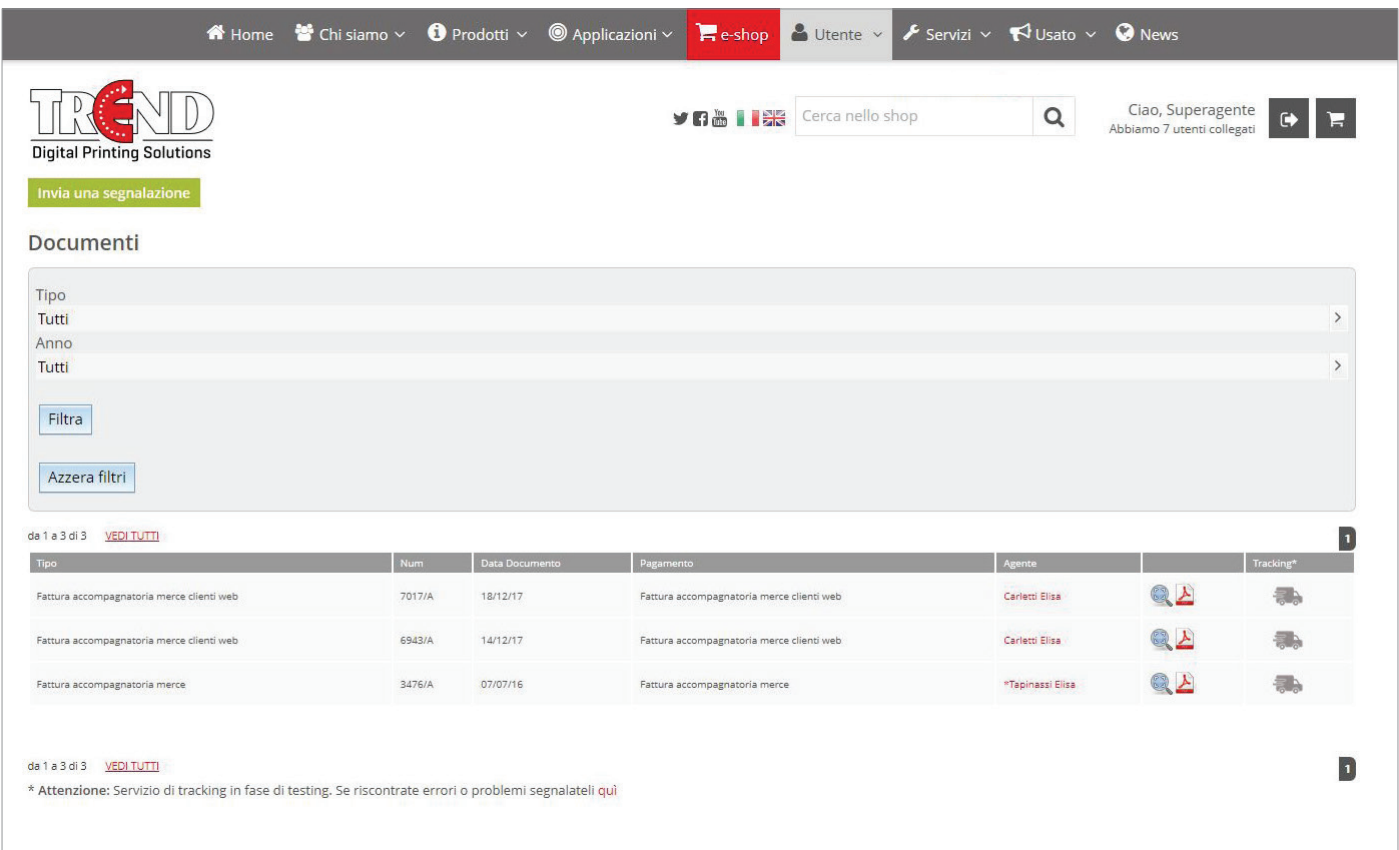

In questa pagina del sito trovi fatture, documenti di trasporto (DDT) e altra documentazione relativa a tutti i tuoi ordini presso Trend. Hai la possibilità di visualizzare i documenti direttamente on-line o di scaricarli in formato pdf. Puoi anche visualizzare il traking dei tuoi ordini.

## COME FUNZIONA LA RICHIESTA DI ASSISTENZA?

#### - Percorso da menu: **Servizi > Assistenza Attrezzature** - Link: **www.trendsrl.net/profilo/richiediassistenza**

Hai la possibilità di richiedere assistenza gratuita (standard) o a pagamento (premium) direttamente on-line.

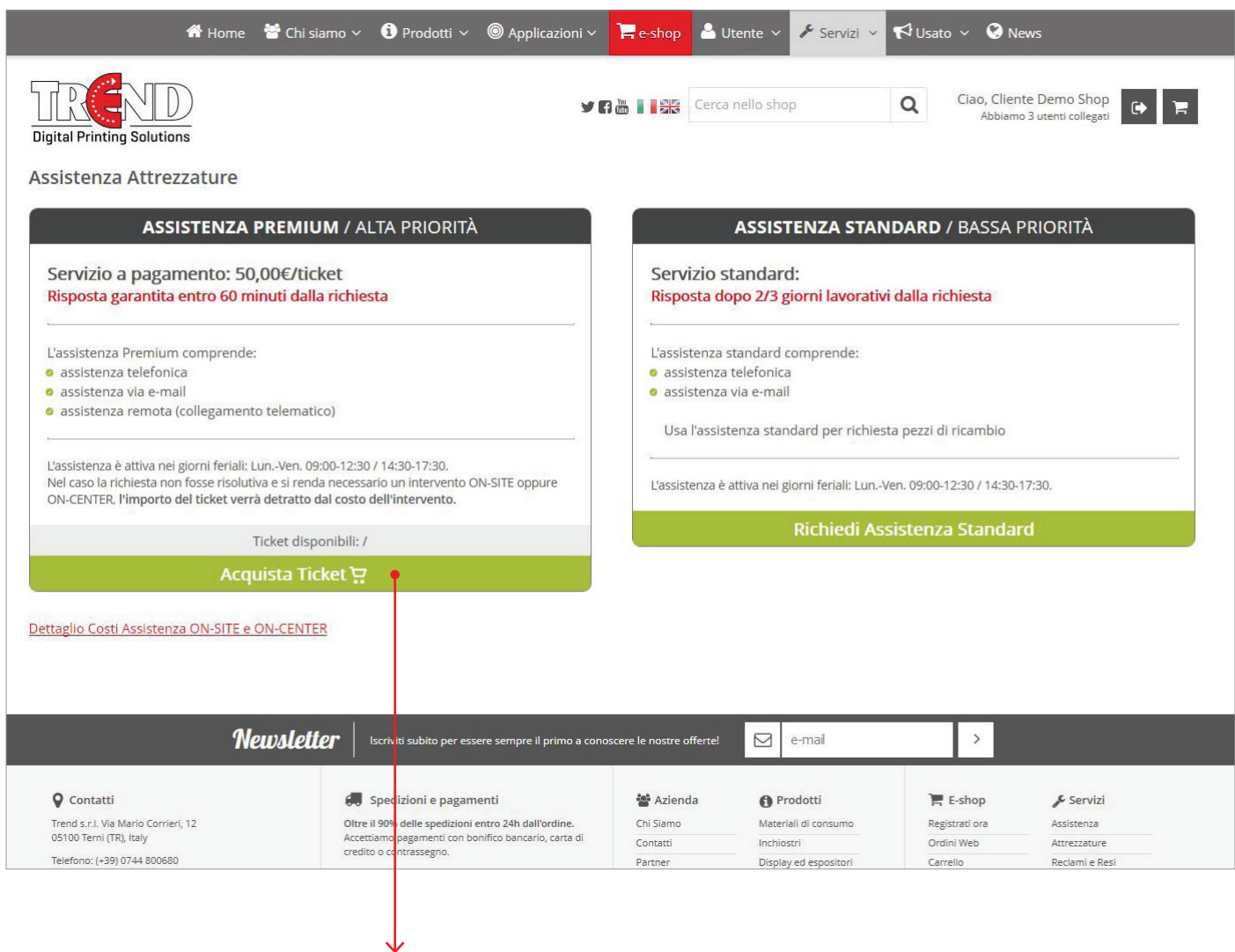

Il ticket è acquistabile come un normale prodotto direttamente da questo link.

## COSA SONO I PREFERITI?

Sono i prodotti che ti interessano in modo particolare, magari perché sono quelli che compri più spesso o che vuoi ritrovare più facilmente. Sotto ogni prodotto, trovi sempre il simbolo della stella  $(\hat{x})$ . Cliccandolo puoi aggiungere il prodotto ai tuoi preferiti.

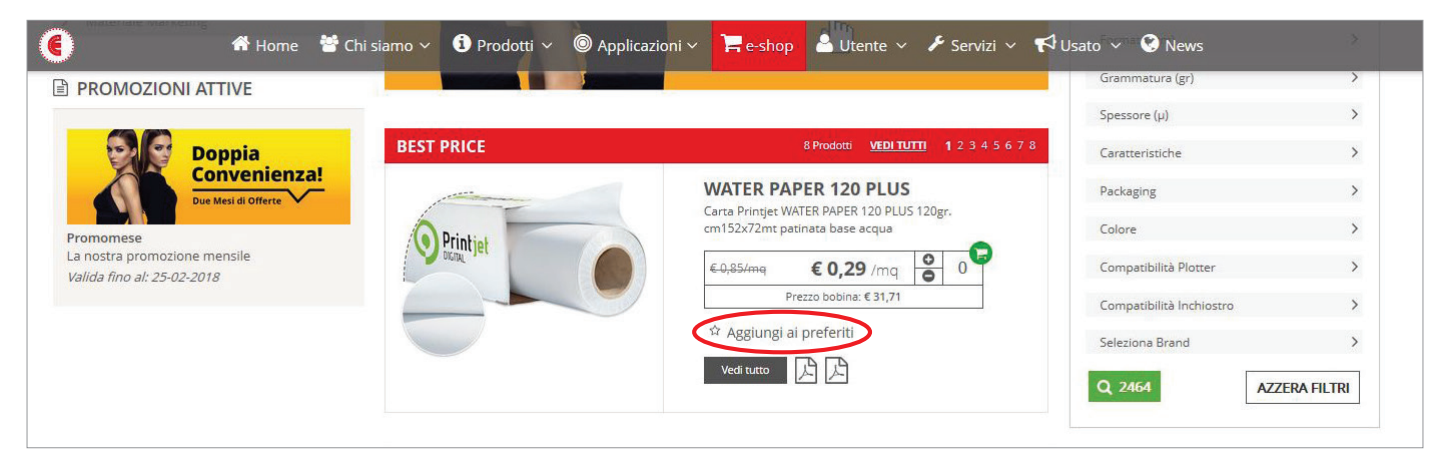

- Percorso da menu: **Utente > Preferiti**

#### - Link: **www.trendsrl.net/home/preferiti**

Da questa pagina hai la possibilità di gestire i tuoi prodotti preferiti e le notifiche relative alla disponibilità e alle promozioni.

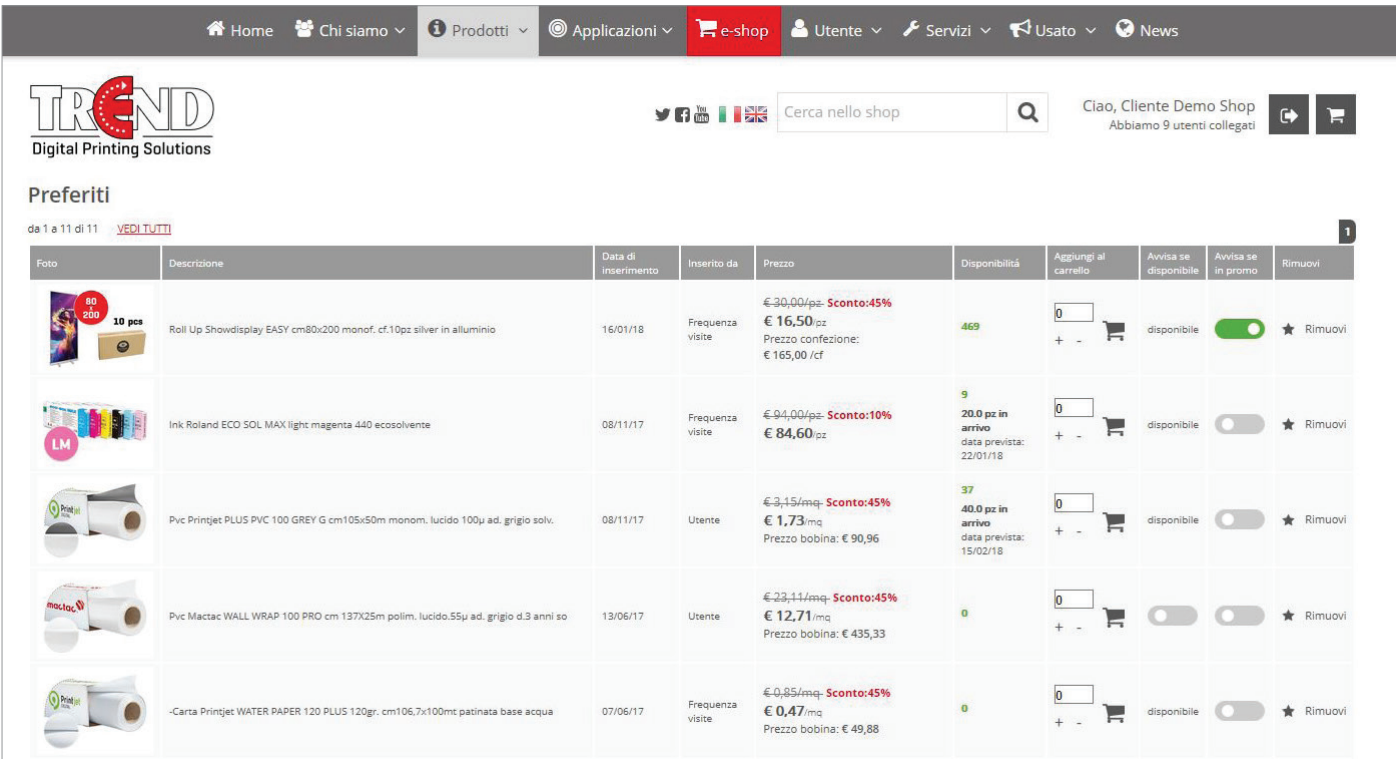

# COME FACCIO UN PREVENTIVO PER I MIEI CLIENTI?

Per realizzare un preventivo per i tuoi clienti hai a disposizione i seguenti menu:

- Percorso 1: **Utente > My Menu > Rubrica Preventivi**
- Percorso 2: **Utente > My Menu > Listino Personalizzato**
- Percorso 3: **Utente > My Menu > Lista Preventivi**

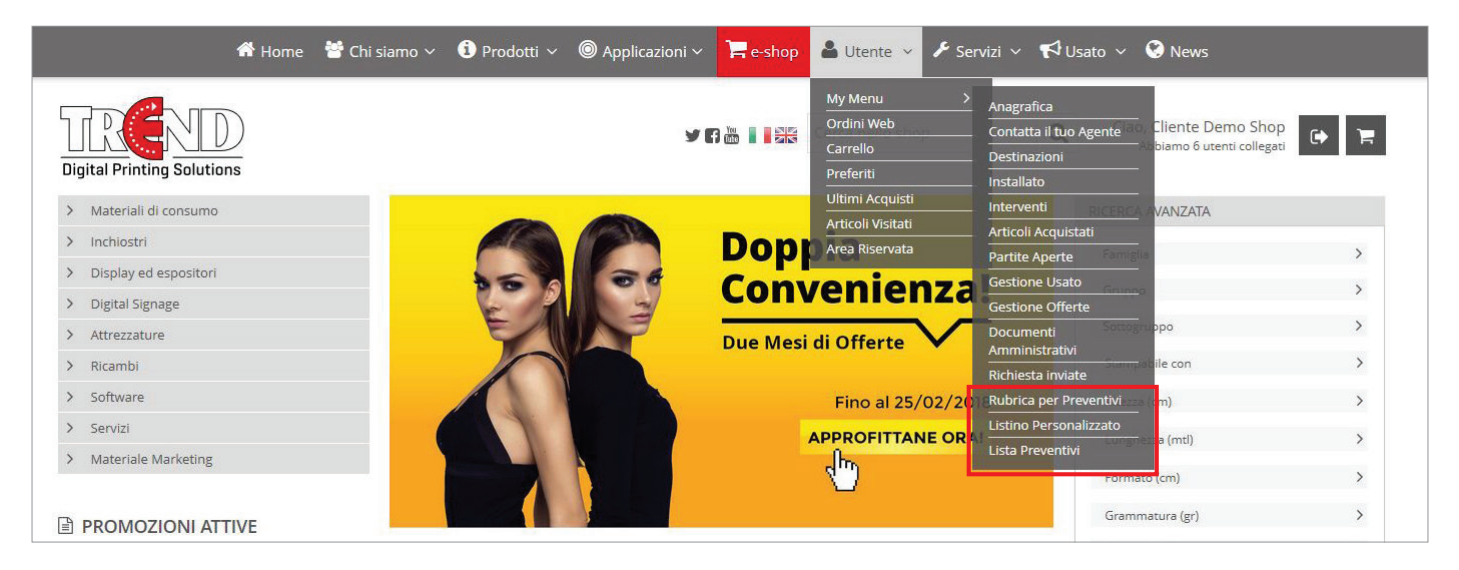

#### - Percorso 1: **Utente > My Menu > Rubrica Preventivi** - Link 1: **www.trendsrl.net/profilo/preventivirubrica**

Da questa pagina hai la possibilità di aggiungere i principali contatti dei tuoi clienti che ti torneranno utili al momento della creazione del listino personalizzato.

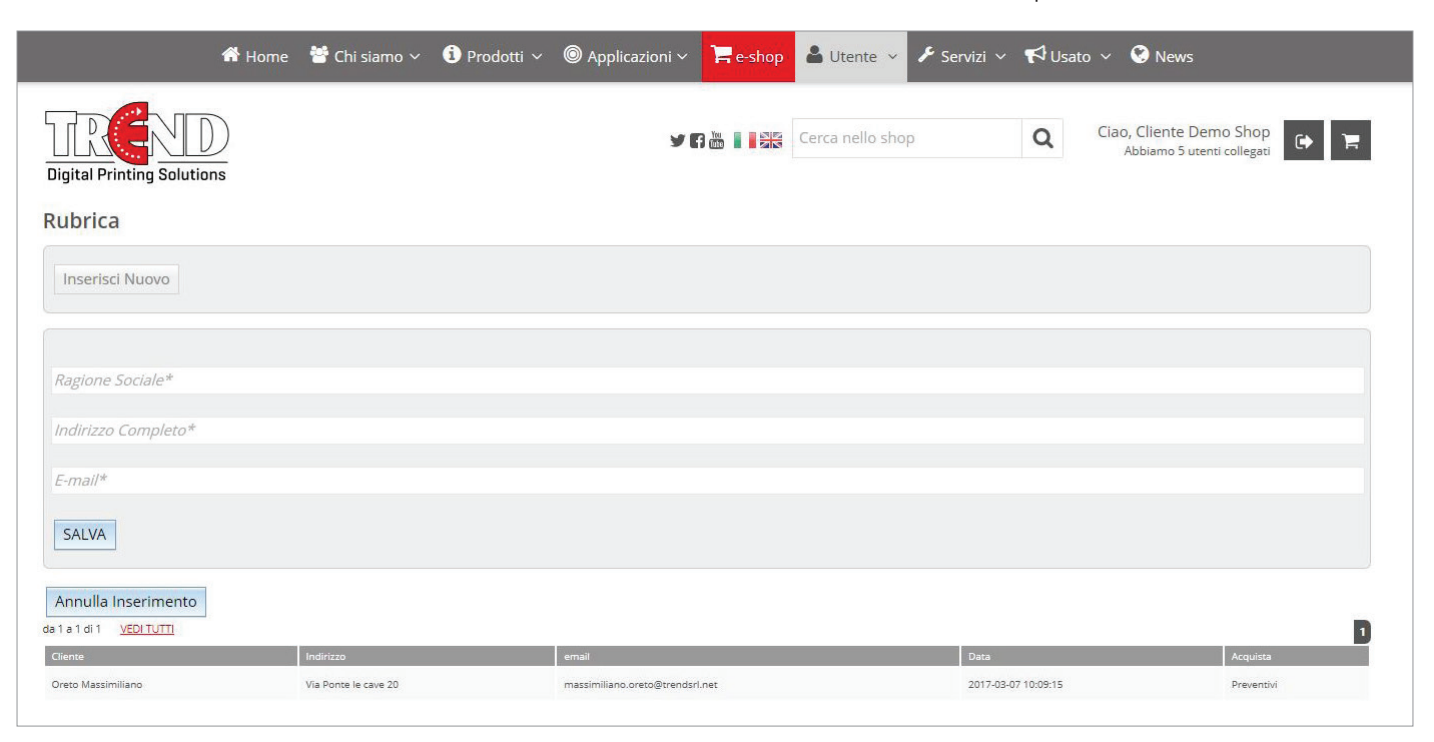

# COME FACCIO UN PREVENTIVO PER I MIEI CLIENTI?

#### - Percorso 2: **Utente > My Menu > Listino Personalizzato** - Link 2: **www.trendsrl.net/profilo/preventivi**

In questa pagina trovi l'elenco dei tuoi prodotti preferiti (vedi pag. 11) e puoi scegliere quale dei prodotti inserire nel preventivo per il tuo cliente.

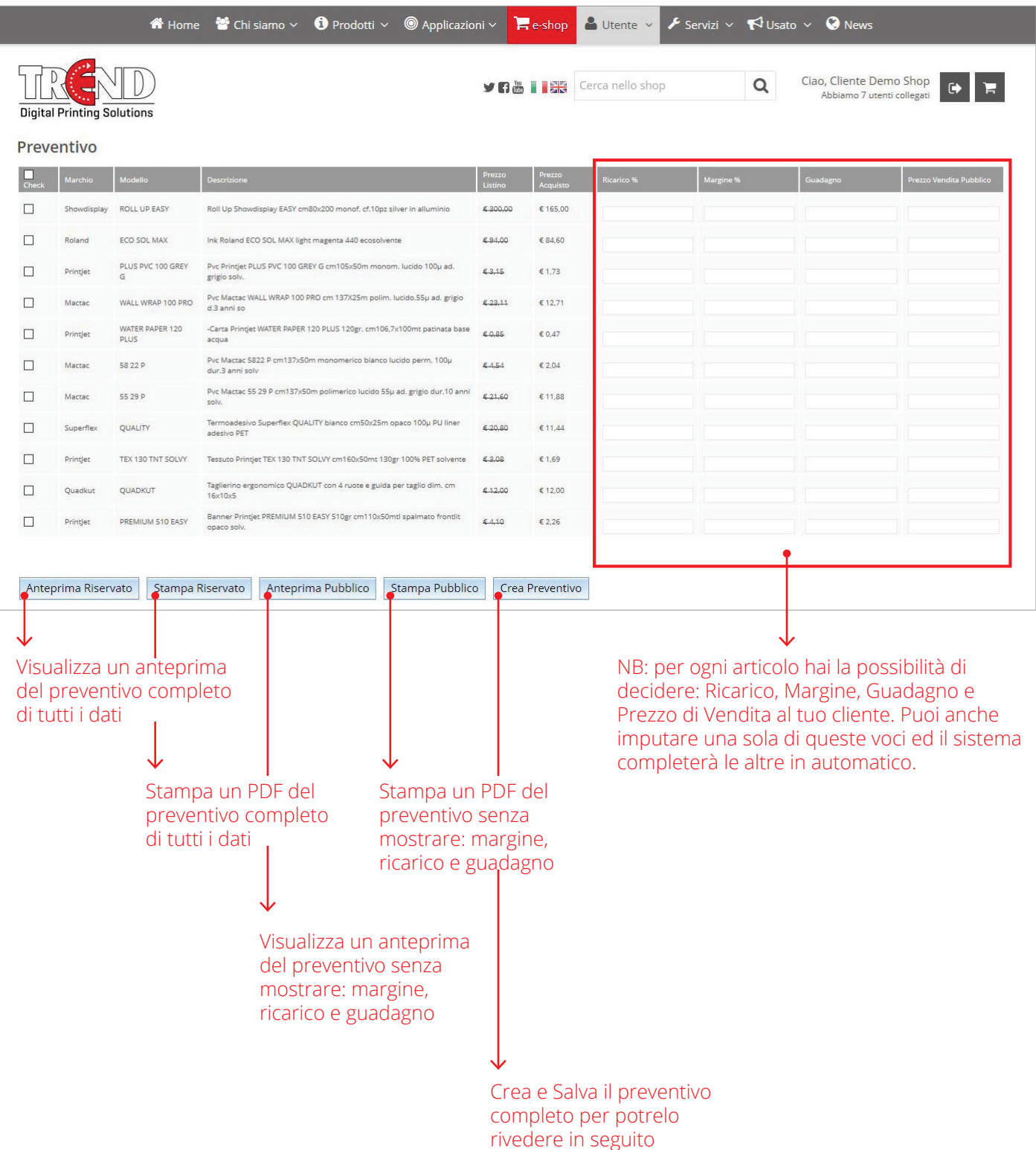

### COME FACCIO UN PREVENTIVO PER I MIEI CLIENTI?

#### - Percorso 3: **Utente > My Menu > Lista Preventivi** - Link 3: **www.trendsrl.net/profilo/preventivilista**

Da questa pagina hai la possibilità di rivedere nel dettaglio tutti i preventivi che hai realizzato per i tuoi clienti.

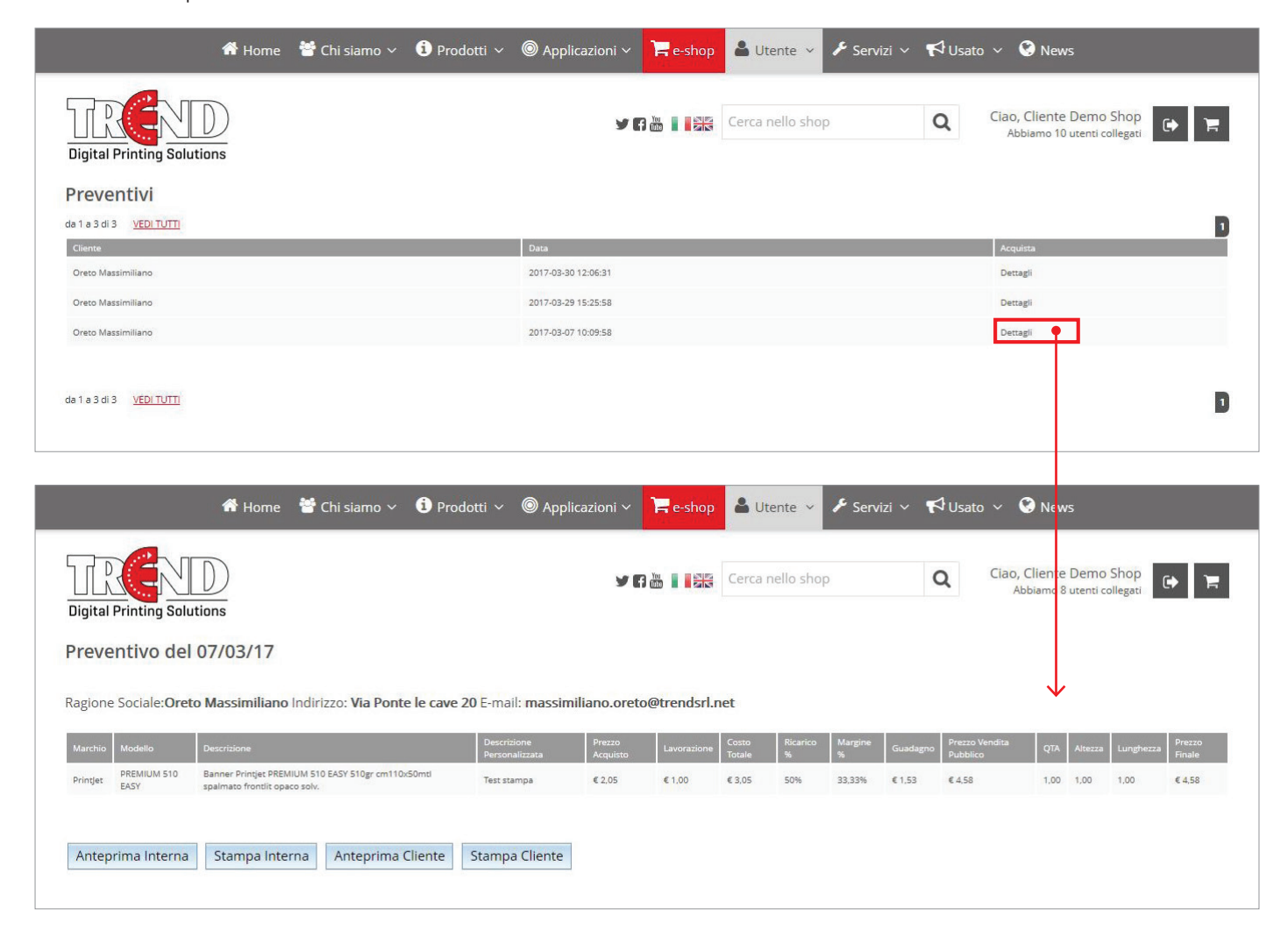